## **How Additional Cost is Computed in the Transaction Tab**

1. Make sure that M2M Configuration is reflecting the Other charge item and INCO Term. The same setup should be in Contract for this to compute in Mark to Market screen.

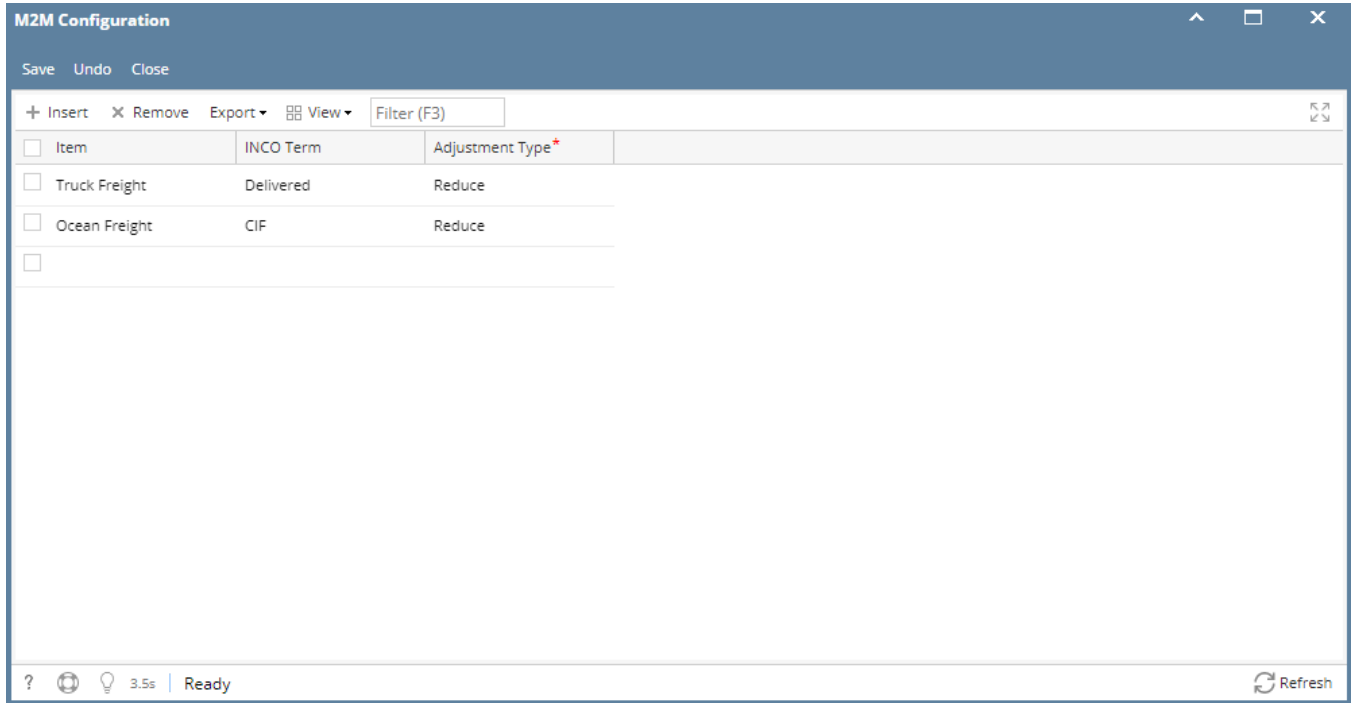

## 2. So when the other charge item is entered say in a Contract Purchase Basis | Cost tab

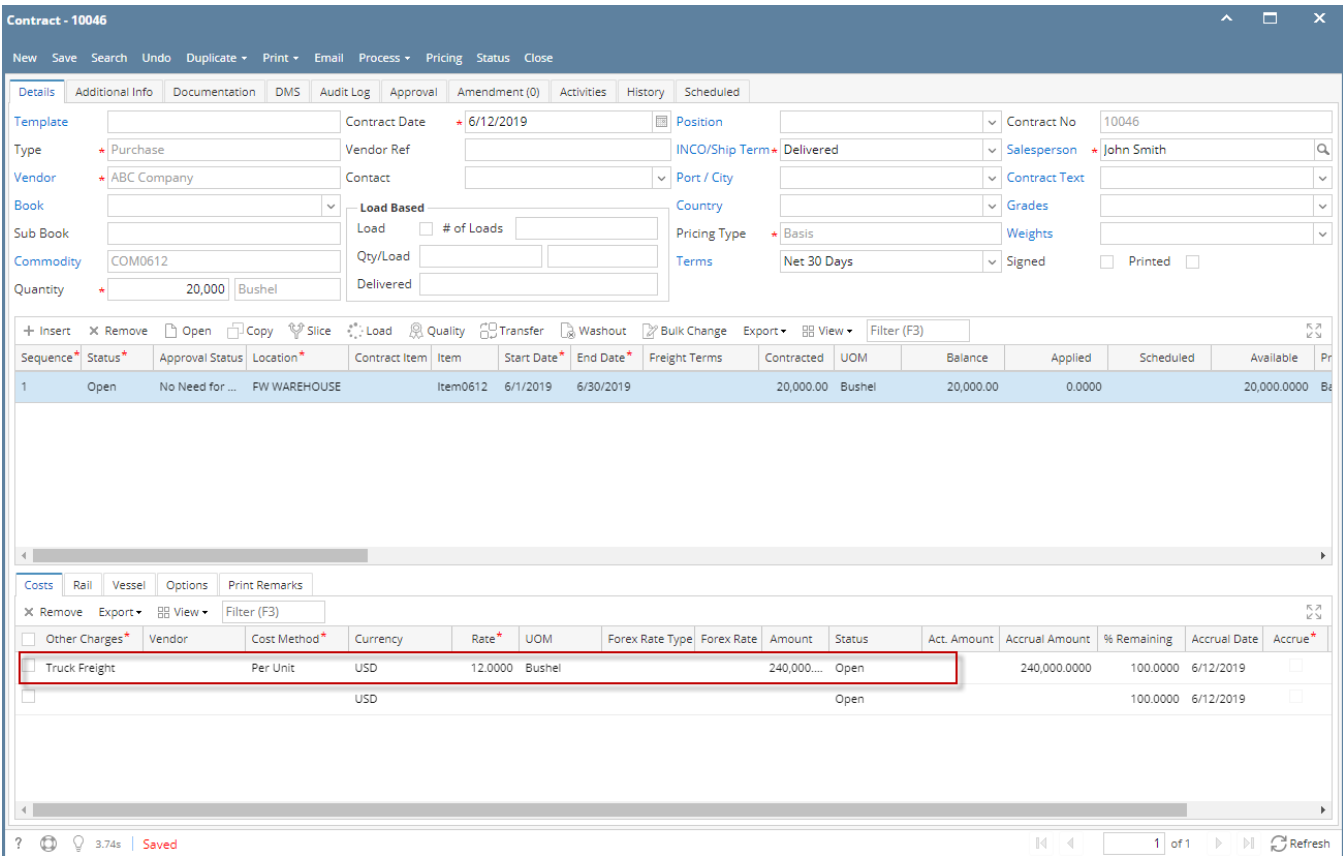

 the Mark to Market | Transaction Tab should reflect the Rate in the Cost column. The column next to it, the Adj Price will be computed by Contract Price then add/reduce the Cost amount.

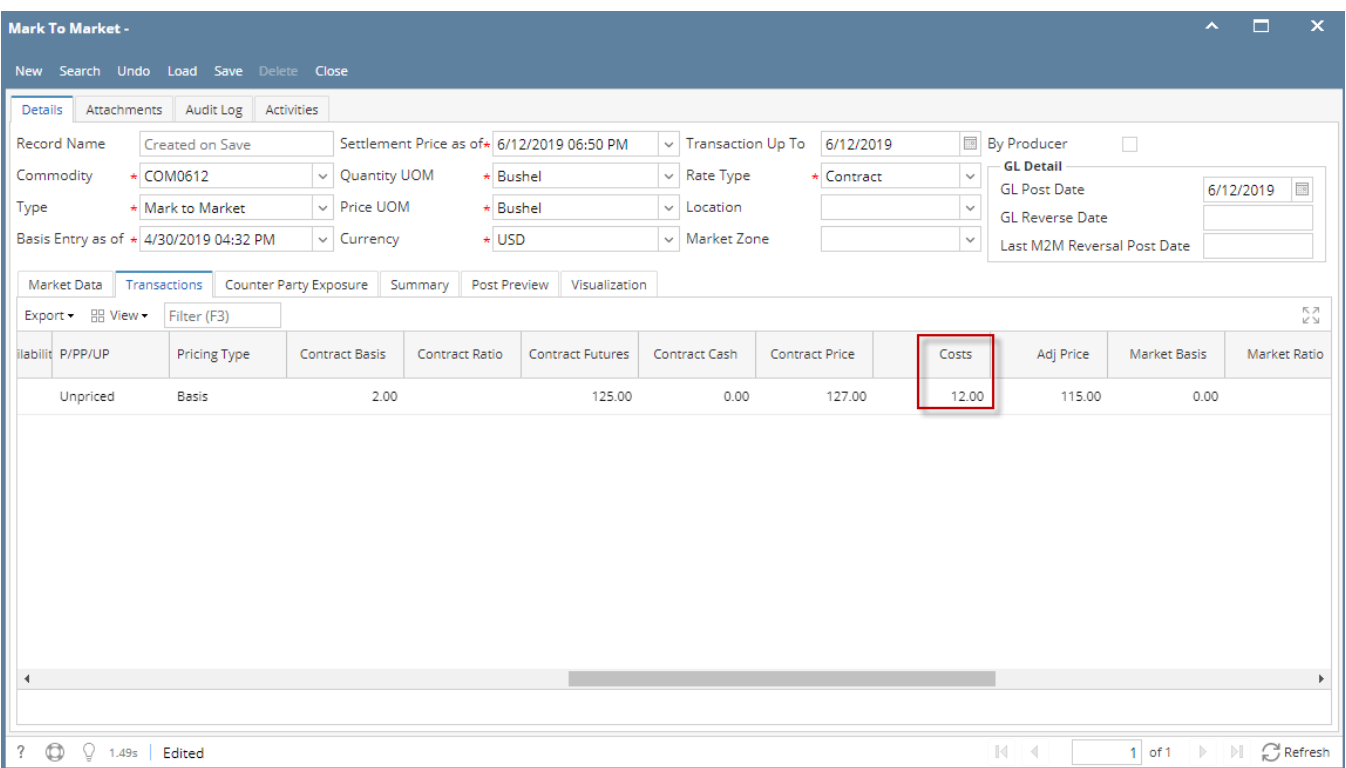

## It will be added or reduced depending on the setup in the M2M Configuration | Adjustment Type.

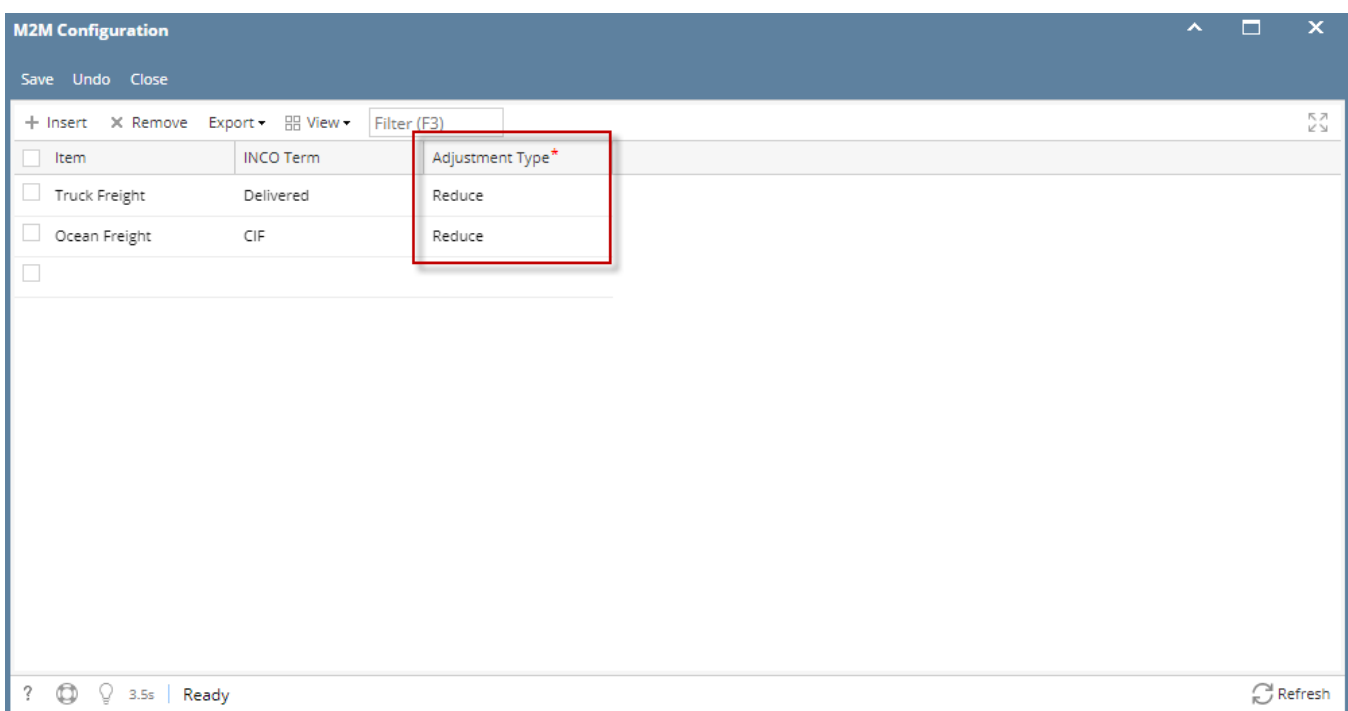

3. The cost will only change if the Price UOM is changed other than the Stock Unit of Commodity selected.

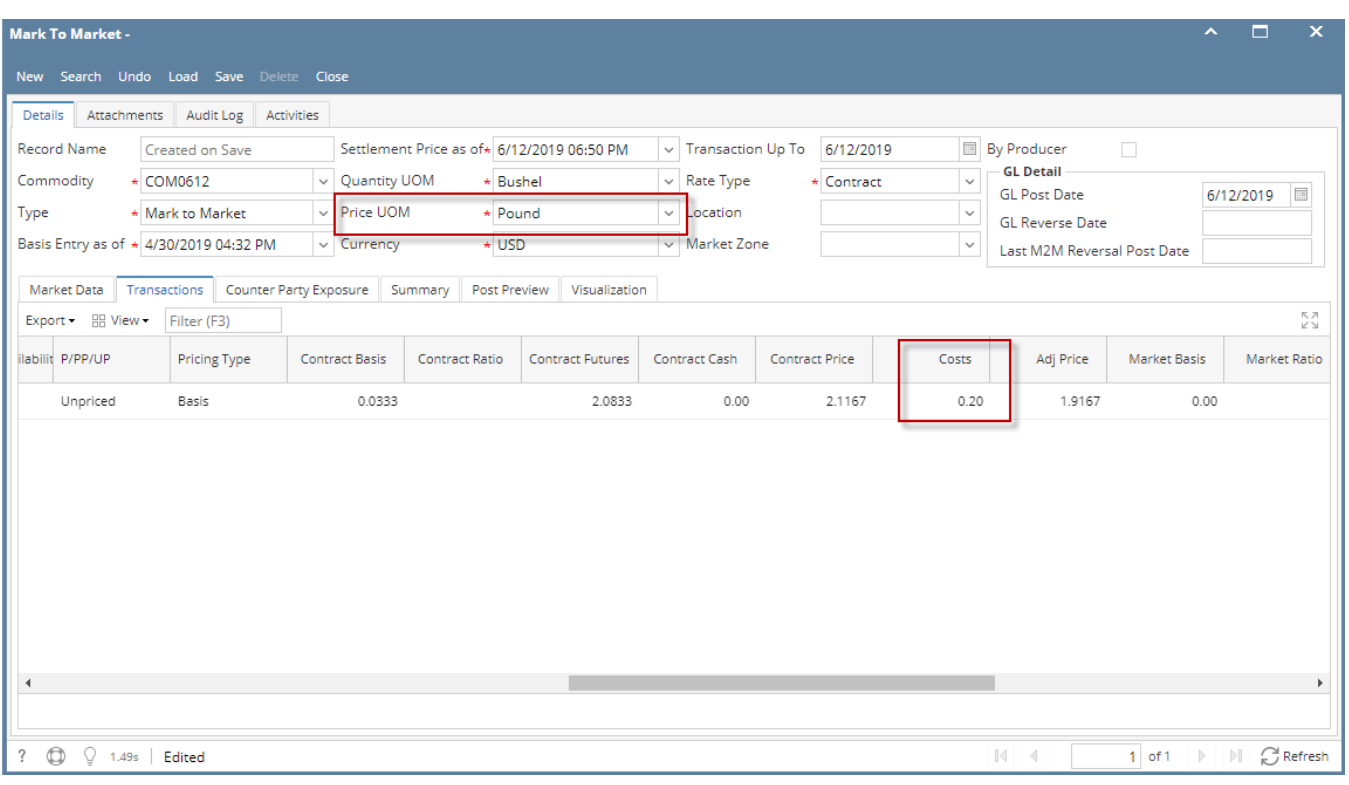

In the case above, \$12 per bushels will be \$.20 per pound. It is important to note that in order to compute the conversion to another UOM(s), UOM has to be set up in the Commodity screen.

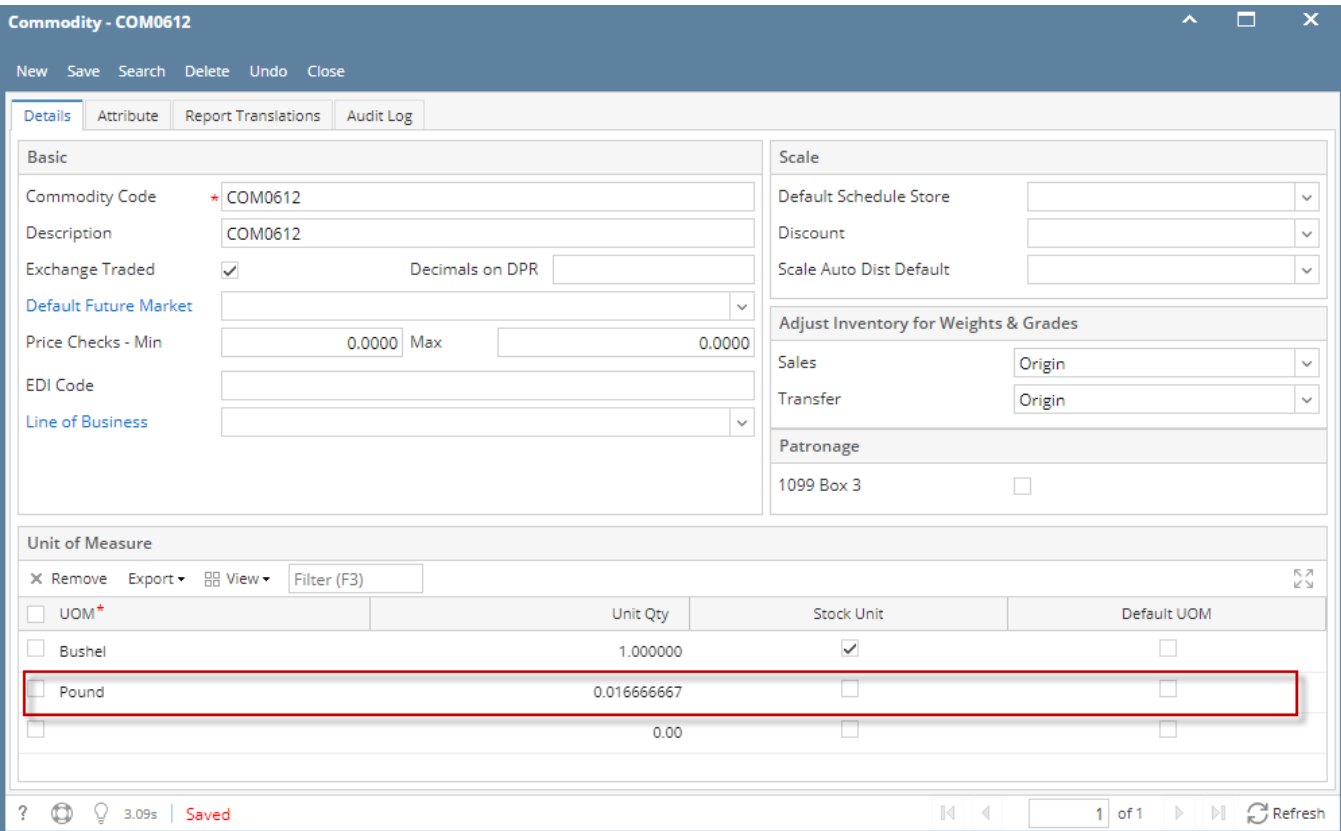